# ANTF COMMAND LINE

ANTF TERMINAL OVERVIEW

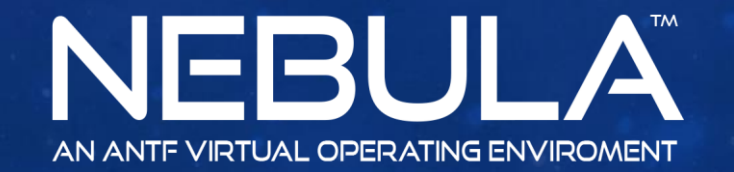

Copyright 2017 ANTF Group

 $\frac{1}{10 \pi^2}$  or 2

 $\sim$ 

# ANTF TERMINAL

Command Line. (where you Type)

Terminal Output

Did You Know?

-Most codes start with "antf/" -You Can press Enter after the command to initiate it. -The console does rely on User permissions to do certain commands

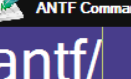

**d** Terminal

(C) 2017 ANTF Group. Command Line Activated as Administrator

EMX

# LIST OF MOST TERMINAL CODES

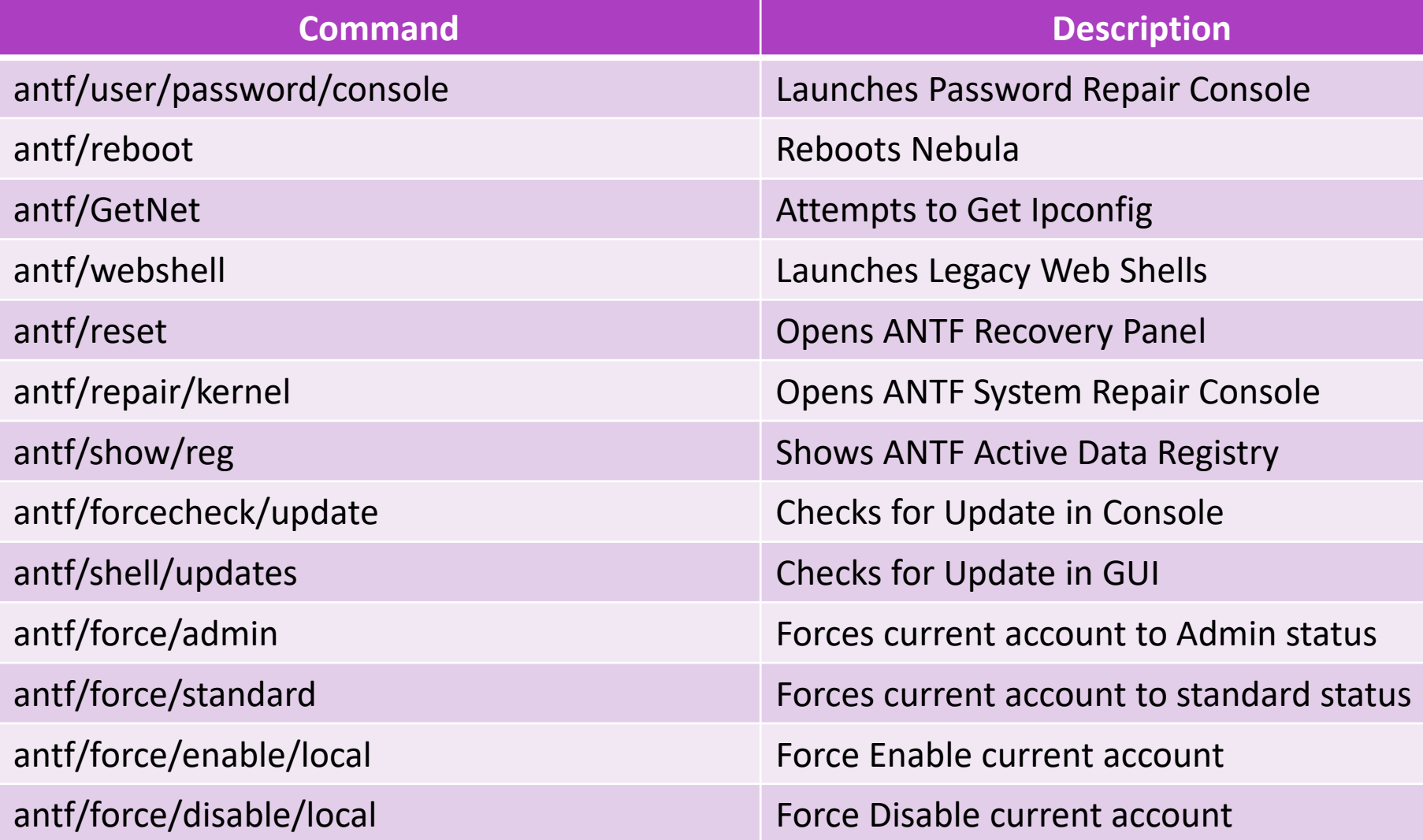

# LIST CONTINUED

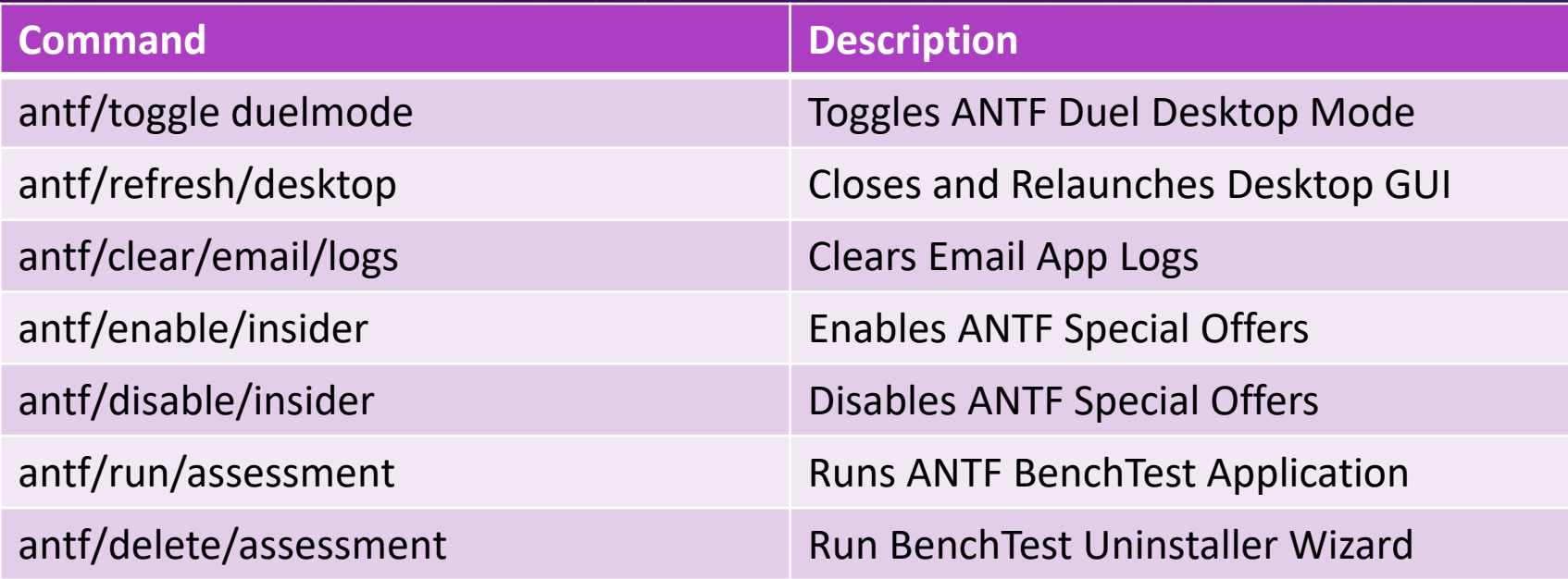

\*More commands will be added as updates and service packs come forward over time.

### ADDITIONAL TYPES OF COMMANDS

#### In Addition

You can just erase "antf/" in the command line and type or paste a website url and press enter. The terminal will fetch the source code.

You can just erase "antf/" in the command line and just type in a Windows Command Prompt Command and Terminal will carry it Out! \*Limitations Apply